### IEEE Copyright Transfer Process

- Login to submission system (CMT).
- *Upload your PDF manuscript (precedently checked by IEEE eXpress PDF format* checker).

## Open IEEE Copyright Web Site link

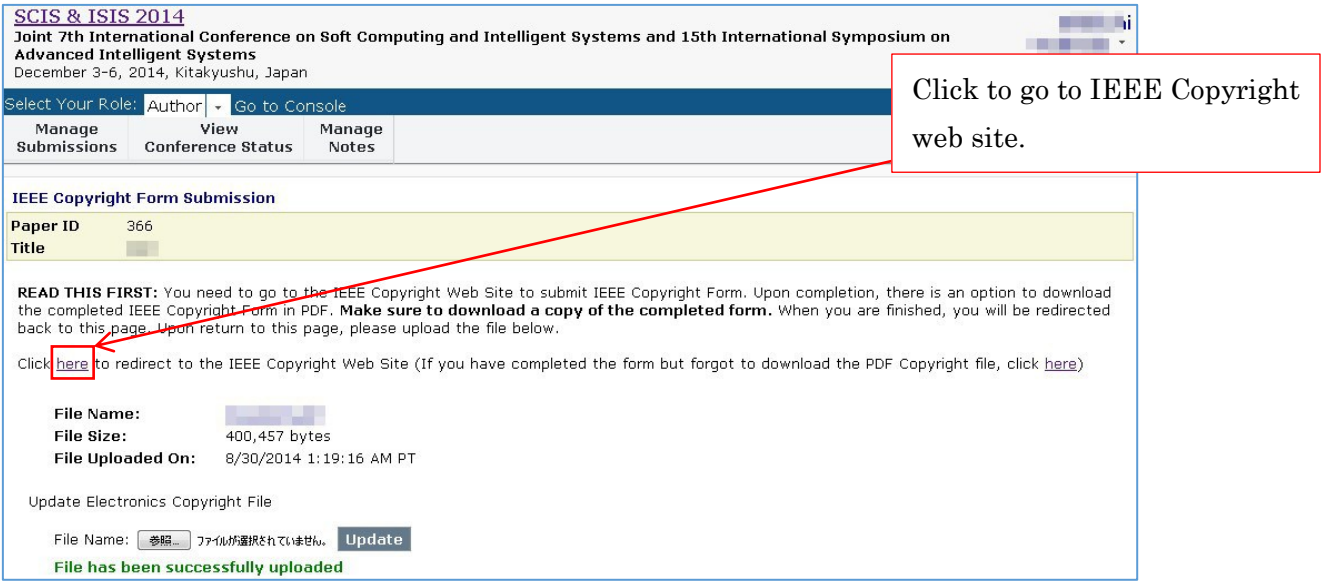

# Check information of manuscript and click "Next"

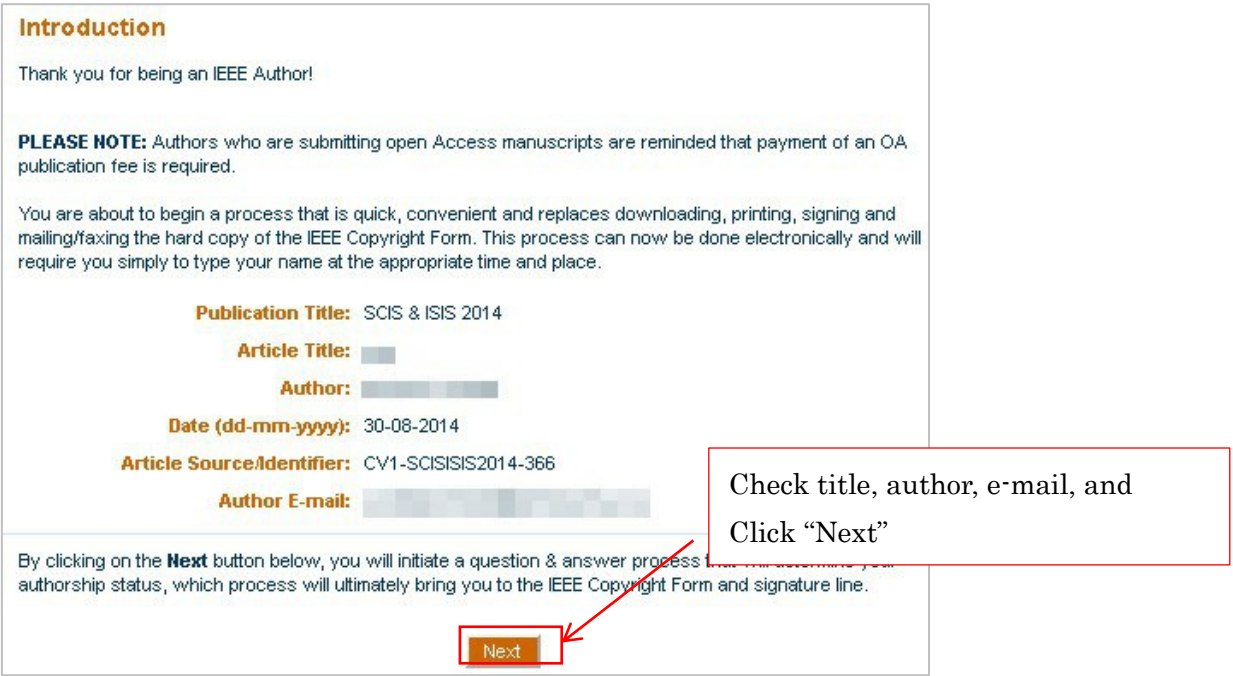

# Read carefully and check No or Yes.

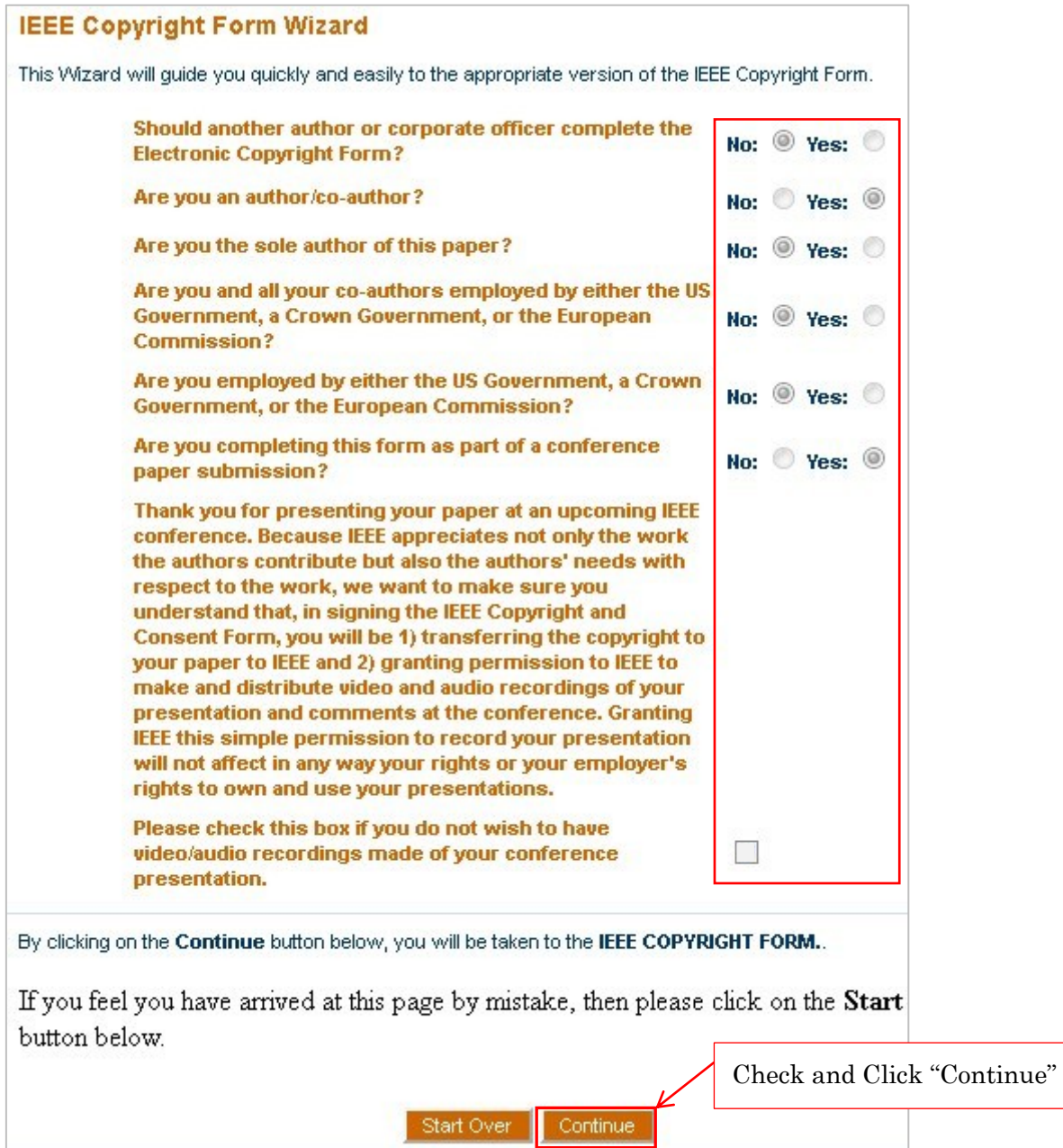

#### Sign IEEE Copyright and Consent Form

#### **IEEE COPYRIGHT AND CONSENT FORM**

To ensure uniformity of treatment among all contributors, other forms may not be substituted for this form, nor may any wording of the form be changed. This form is intended for original material submitted to the IEEE and must accompany any such material in order to be published by the IEEE. Please read the form carefully and keep a copy for your files.

TITLE OF PAPER/ARTICLE/REPORT, INCLUDING ALL CONTENT IN ANY FORM, FORMAT, OR MEDIA (hereinafter, "The Work"): aaa

COMPLETE LIST OF AUTHORS: Shinichi Yoshida

IEEE PUBLICATION TITLE (Journal, Magazine, Conference, Book): SCIS & ISIS 2014

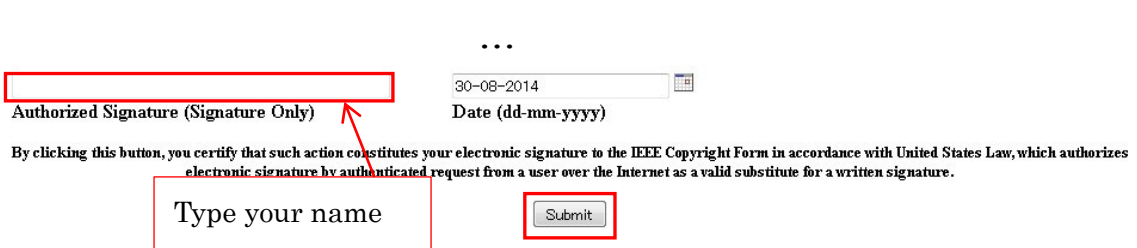

#### Check information and click "Download"

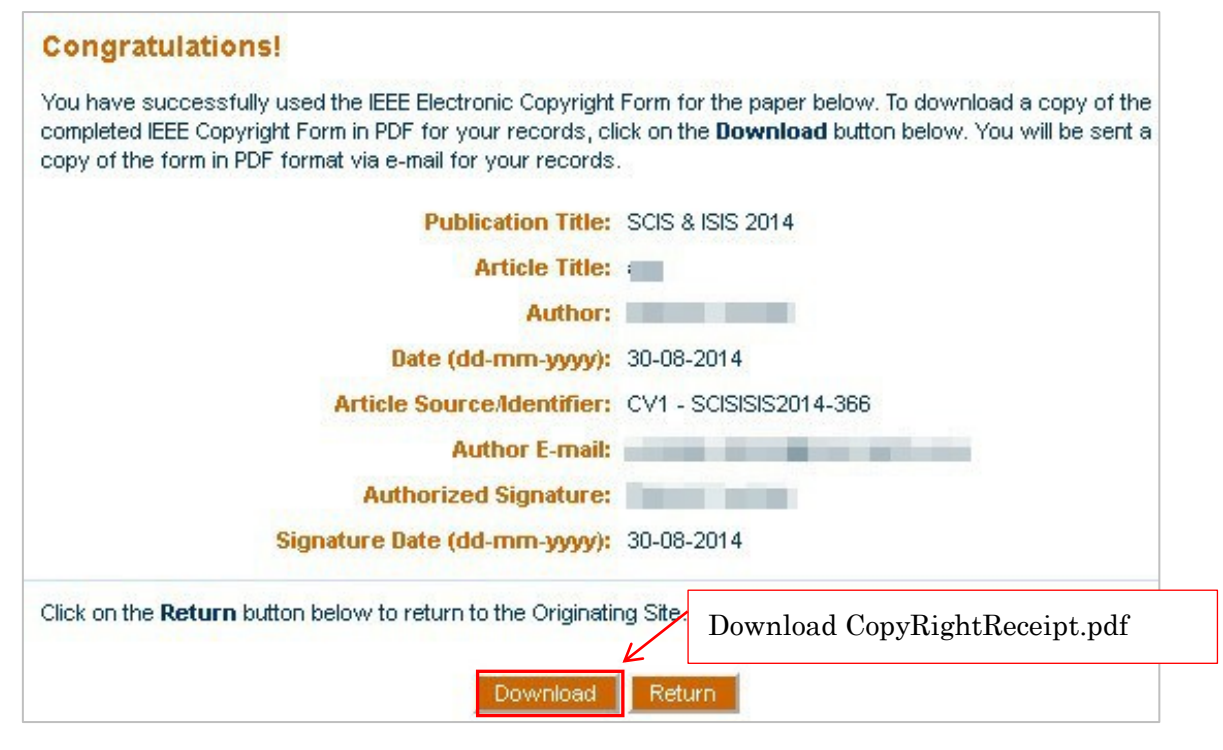